# **RTI DDS Ping**

**Version 7.2.0**

# **Contents**

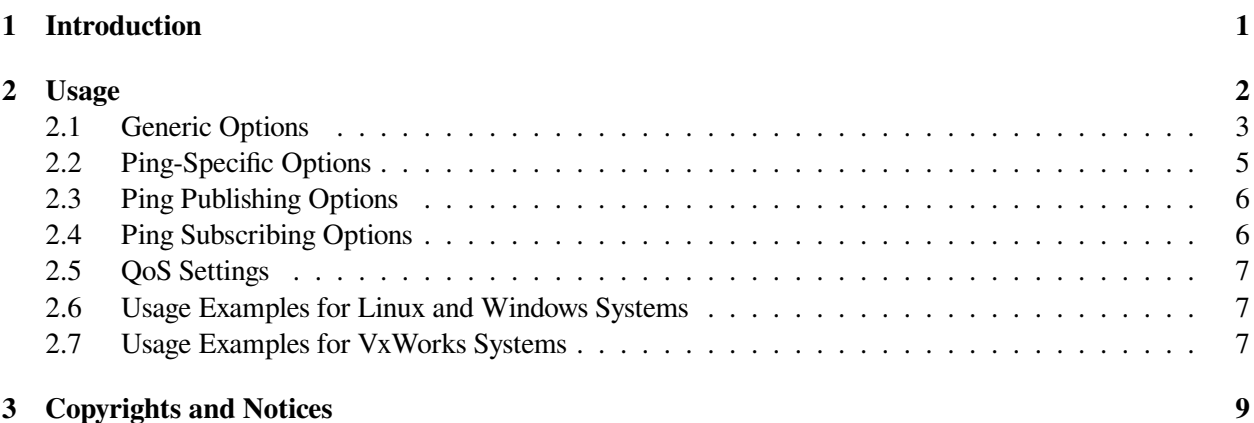

## <span id="page-2-0"></span>**Chapter 1**

# **Introduction**

*RTI® DDS Ping* (*rtiddsping*) is invaluable when debugging thorny problems with DDS applications. It is a command-line tool that sends or receives simple messages using *Connext*.

The *rtiddsping* utility uses *Connext* to send and receive preconfigured "Ping" messages to other *rtiddsping* applications, which can be running on the same or different computers.

*rtiddsping* can be used to test the network and/or computer configuration and the environment settings that affect the operation of *Connext*.

## <span id="page-3-0"></span>**Chapter 2**

# **Usage**

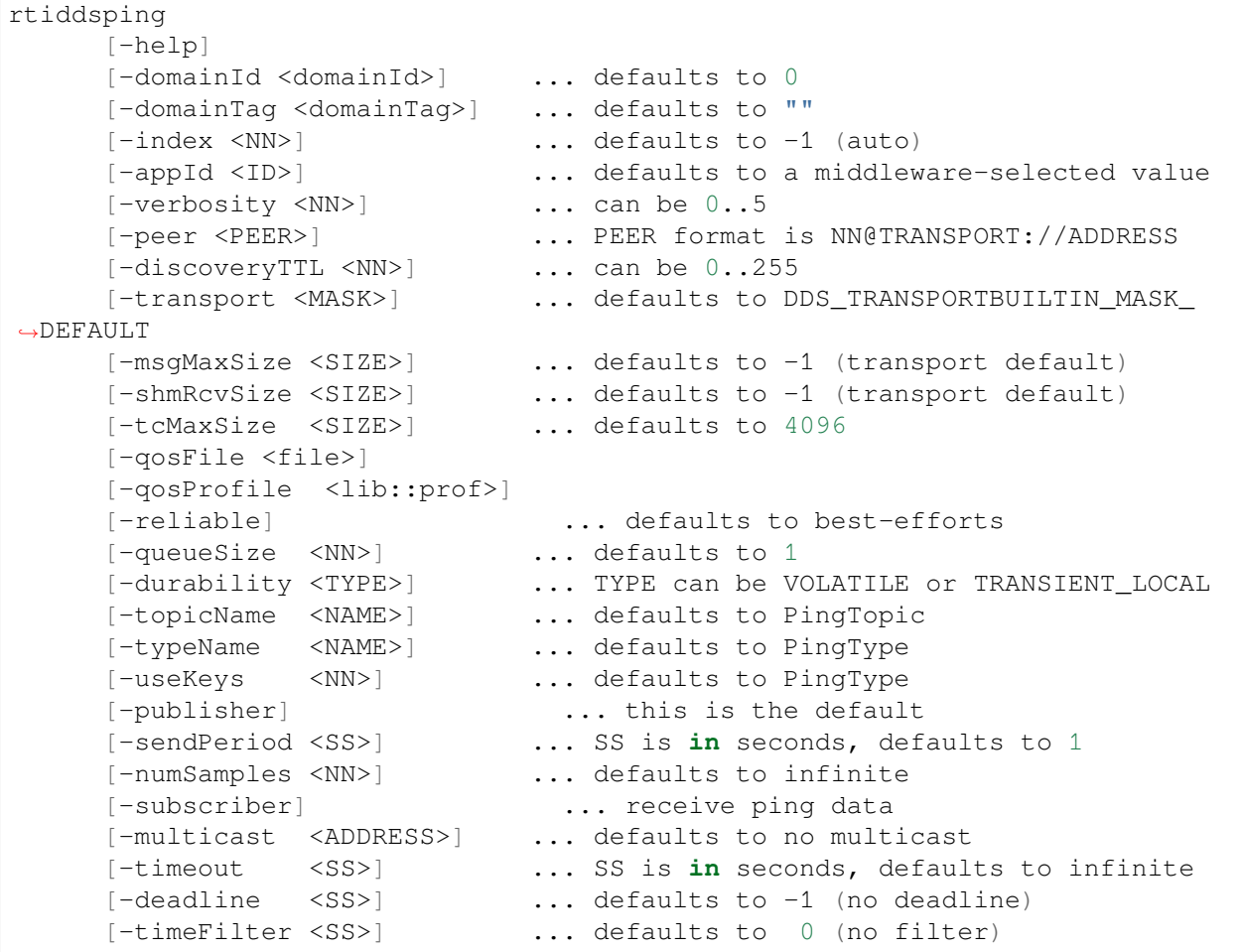

#### Example:

rtiddsping -domainId 3 -publisher -numSamples 100

### <span id="page-4-0"></span>**2.1 Generic Options**

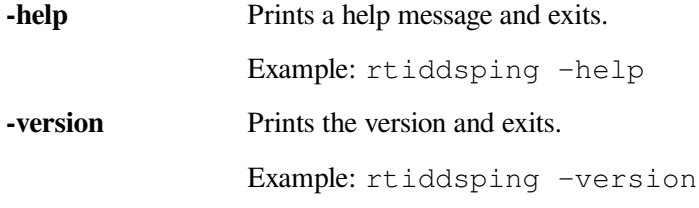

**-domainId <NN>** Sets the domain ID. The valid range is 0 to 100.

Example: rtiddsping -domainId 31

**-domainTag <TAG>** Sets the domain tag. This is a string value with a maximum of 255 characters.

Example: rtiddsping -domainTag "ENG. DEPT"

**-index <NN>** Sets the participantIndex. If participantIndex is not -1 (auto), it must be different than the one used by all other applications in the same computer and domainId. If this is not respected, *rtiddsping* (or the application that starts last) will get an initialization error.

Example: rtiddsping -index 2

**-appId <ID>** Sets the application ID. If unspecified, the system will pick one automatically. This option is rarely used.

Example: rtiddsping -appId 34556

**-verbosity <NN>** Sets the verbosity level. The range is 0 to 5.

- 0 has minimal output and does not echo the fact that data is being sent or received.
- 1 prints the most relevant statuses, including the sending and receiving of data. This is the default.
- 2 prints a summary of the parameters being used and echoes more detailed status messages.

3-5 mostly affects the verbosity used by the internal DDS modules that implement *rtiddsping*. The output is not always readable; its main purpose is to provide information that may be useful to RTI's support team.

Example: rtiddsping -verbosity 2

**-peer <PEER>** Specifies a PEER to be used for discovery. Like any DDS application, this option defaults to the setting of the environment variable NDDS\_DISCOVERY\_PEERS or a preconfigured multicast address if the environment is not set.

The format used for PEER is the same used for NDDS\_DISCOVERY\_PEERS and is described in detail in [Configuring the Peers List Used in Discovery, in the RTI Connext DDS](../../../../../doc/manuals/connext_dds_professional/users_manual/index.htm#users_manual/ConfigPeersListUsed_inDiscov.htm) [Core Libraries User's Manual.](../../../../../doc/manuals/connext_dds_professional/users_manual/index.htm#users_manual/ConfigPeersListUsed_inDiscov.htm) A brief summary follows:

The general format is: NN\@TRANSPORT://ADDRESS where:

- **ADDRESS** is an address (in name form or using the IP notation xxx.xxx.xxx.xxx). ADDRESS may be a multicast address. ADDRESS cannot be omitted if the  $-$ peer option is specified.
- **TRANSPORT** represents the kind of transport to use and NN is the maximum participantIndex expected at that location. NN can be omitted and defaults to '4'.

Valid settings for TRANSPORT are 'udpv4' and 'shmem'. The default setting if the transport is omitted is 'udpv4'.

The -peer option may be repeated to specify multiple peers.

Example: rtiddsping -peer  $10.10.1.192$  -peer mars -peer  $4\$ @pluto

**-discoveryTTL <TTL>** Sets the TTL (time-to-live) used for multicast discovery. If not specified, this option defaults to the builtin DDS default.

The valid range is 0 to 255. The value '0' limits multicast to the node itself (i.e., can only discover applications running on the same computer). The value '1' limits multicast discovery to computers on the same subnet. Settings greater than 1 generally indicate the maximum number of routers that may be traversed (although some routers may be configured differently).

Example: rtiddsping -discoveryTTL 16

**-transport <MASK>** Specifies a bit-mask that sets the enabled builtin transports. If not specified, the default set of transports is used (UDPv4 + shmem).

The bit values are:  $1 = \text{UDPv4}$ ,  $2 = \text{shmem}$ ,  $8 = \text{UDPv6}$ .

Example: rtiddsping -transport 1

**-msgMaxSize <SIZE>** Configures the maximum message size allowed by the installed transports. This option is needed if you are using *rtiddsping* to communicate with an application that has set these transport parameters to larger-than-default values.

Example: rtiddsping -msgMaxSize 1024

**-shmRcvSize <SIZE>** Increases the shared memory receive-buffer size. This is needed if you are using *rtiddsping* to communicate with an application that has set these transport parameters to larger-than-default values.

Example: rtiddsping -shmRcvSize 1024

**-tcMaxSize <SIZE>** Configures the maximum size, in bytes, of a received type code.

Example: rtiddsping -tcMaxSize 1024

**-qosFile <file>** Allows you to specify additional QoS XML settings using **url\_profile**. For more information on the syntax, see [How to Load XML-Specified QoS Settings, in the RTI Con](../../../../../doc/manuals/connext_dds_professional/users_manual/index.htm#users_manual/How_to_Load_XML_Specified_QoS_Settings.htm)[next DDS Core Libraries User's Manual.](../../../../../doc/manuals/connext_dds_professional/users_manual/index.htm#users_manual/How_to_Load_XML_Specified_QoS_Settings.htm)

Example: rtiddsping -qosFile /home/user/QoSProfileFile.xml

**-qosProfile <lib::prof>** Specifies the library name and profile name to be used.

Example: rtiddsping -qosProfile BuiltinQosLibExp:Generic. MinimalMemoryFootprint

### <span id="page-6-0"></span>**2.2 Ping-Specific Options**

```
-reliable Configures the RELIABILITY QoS for publishing or sub-
                 scribing. The default setting (if -reliable is not used) is
                 BEST_EFFORT.
```
Example: rtiddsping -reliable

**-queueSize <NN>** Specifies the maximum number of samples to hold in the queue. In the case of the publisher, this option affects the samples that are available for a late-joining subscriber.

Example: rtiddsping -queueSize 100

**-durability <TYPE>** Sets the DURABILITY QoS used for publishing or subscribing. Valid settings are: VOLATILE and TRANSIENT\_LOCAL (default). The effect of this setting can only be observed when it is used in in conjunction with reliability and a queueSize larger than 1. If all these conditions are met, a late-joining subscriber will be able to see up to queueSize samples that were previously written by the publisher.

Example: rtiddsping -durability VOLATILE

**-topicName <NAME>** Sets the *Topic* name used by *rtiddsping*. The default is RTIddsPing-Topic. To communicate, both the publisher and subscriber must specify the same *Topic* name.

Example: rtiddsping -topicName Alarm

**-typeName <NAME>** Sets the type name used by *rtiddsping*. The default is RTIddsPing-Type. To communicate, both publisher and subscriber must specify the same type name.

Example: rtiddsping -typeName AlarmDescription

**-useKeys <NN>** This option causes *rtiddsping* to use a *Topic* whose data contains a key. The value of the NN parameter indicates the number of different data objects (each identified by a different value of the key) that will be published by *rtiddsping*. The value of NN only affects the publishing behavior. However, NN still needs to be specified when the  $-$ useKeys option is used with the -subscriber option.

For communication to occur, both the publisher and subscriber must agree on whether the *Topic* that they publish/subscribe contains a key. Consequently, if you specify the -useKeys parameter for the publisher, you must do the same with the subscriber. Otherwise, communication will not be established.

Example: rtiddsping -useKeys 20

#### <span id="page-7-0"></span>**2.3 Ping Publishing Options**

**-publisher** Causes *rtiddsping* to send ping messages. This option is the default.

Example: rtiddsping -publisher

**-sendPeriod <SS>** Sets the period (in seconds) at which *rtiddsping* sends the messages.

Example: rtiddsping -sendPeriod 0.5

**-numSamples <NN>** Sets the number of samples that will be sent by *rtiddsping*. After those samples are sent, *rtiddsping* will exit.

Example: rtiddsping -numSamples 10

#### <span id="page-7-1"></span>**2.4 Ping Subscribing Options**

**-subscriber** Causes *rtiddsping* to listen for ping messages. This option cannot be specified if -publisher is also specified.

Example: rtiddsping -subscriber

**-multicast <ADDRESS>** This option only applies if the -subscriber option is also specified.

Configures ping to receive messages over multicast. The <ADDRESS> parameter indicates the address to use. ADDRESS must be in the valid range for multicast addresses. For IP version 4, the valid range is 224.0.0.1 to 239.255.255.255.

Example: rtiddsping -multicast 225.1.1.1

**-timeout <SS>** This option only applies if the -subscriber option is also specified.

Sets a timeout (in seconds) that will cause *rtiddsping* to exit if no samples are received for a duration that exceeds the timeout.

Example: rtiddsping -timeout 30

**-deadline <SS>** Sets the requested DEADLINE QoS for the subscriptions made by *rtiddsping*.

Note that the deadline period should be equal to or greater than the publisher's deadline period. If not, the QoS will be incompatible. If the QoS is incompatible, *rtiddsping* will not receive updates from that publisher.

Each time a deadline is detected, *rtiddsping* will print a message that indicates the number of deadlines received so far.

Example: rtiddsping -deadline 3.5

**-timeFilter <SS>** Sets the TIME\_BASED\_FILTER QoS for the subscriptions made by *rtiddsping*. This QoS causes DDS to filter out messages that are published at a rate faster than what the filter duration permits. For example, if the filter duration is 10 seconds, messages will be printed no faster than once every 10 seconds.

```
Example: rtiddsping -timeFilter 10.0
```
## <span id="page-8-0"></span>**2.5 QoS Settings**

*rtiddsping* is configured internally using a special set of QoS settings in a profile called InternalPingLibrary::InternalPingProfile. This is the default profile unless a profile called Default-PingLibrary::DefaultPingProfile is found.

You can use the command-line option  $-q$ osProfile to tell *rtiddsping* to use a different lib::profile instead of DefaultPingLibrary::DefaultPingProfile.

Like all the other *Connext* applications, *rtiddsping* loads all the profiles specified using the environment variable NDDS\_QOS\_PROFILES or the file named USER\_QOS\_PROFILES found in the current working directory.

The QoS settings used internally are available in the file RTIDDSSPING QOS PROFILES.example. xml.

## <span id="page-8-1"></span>**2.6 Usage Examples for Linux and Windows Systems**

On Linux®, Windows®, and other operating systems that have a shell, the syntax matches that of the regular commands available in the shell. (In the examples below, the string shell prompt> represents the prompt that the shell prints and is not part of the command that must be typed.)

```
shell prompt> rtiddsping -domainId 3 -publisher -numSamples 100
shell prompt> rtiddsping -domainId 5 -subscriber -timeout 20
shell prompt> rtiddsping -help
```
## <span id="page-8-2"></span>**2.7 Usage Examples for VxWorks Systems**

On VxWorks® systems, the libraries libnddscore.so, libnddsc.so, and libnddscpp.so must first be loaded.

The *rtiddsping* command must be typed to the VxWorks shell (either a login shell, a target-server shell, or the serial line prompt). The arguments are passed embedded into a single string, but otherwise have the same syntax as for Linux/Windows. In Linux, Windows, and other operating systems that have a shell, the syntax matches that of the regular commands available in the shell. (In the examples below, the string vxworks prompt> represents the prompt that the shell prints and is not part of the command that must be typed.)

```
vxworks prompt> rtiddsping "-domainId 3 -publisher -numSamples 100"
vxworks prompt> rtiddsping "-domainId 5 -subscriber -timeout 20"
vxworks prompt> rtiddsping "-help"
```
Alternatively (to avoid overflowing the stack):

vxworks prompt> taskSpawn "rtiddsping", 100, 0x8, 50000, rtiddsping, "- ˓<sup>→</sup>domainId 3 -publisher -numSamples 100" vxworks prompt> taskSpawn "rtiddsping", 100, 0x8, 50000, rtiddsping, "- ˓<sup>→</sup>domainId 5 -subscriber -timeout 20" vxworks prompt> taskSpawn "rtiddsping", 100, 0x8, 50000, rtiddsping, "-help"

## <span id="page-10-0"></span>**Chapter 3**

# **Copyrights and Notices**

© 2012-2023 Real-Time Innovations, Inc. All rights reserved. October 2023

#### **Trademarks**

RTI, Real-Time Innovations, Connext, Connext Drive, NDDS, the RTI logo, 1RTI and the phrase, "Your Systems. Working as one." are registered trademarks, trademarks or service marks of Real-Time Innovations, Inc. All other trademarks belong to their respective owners.

#### **Copy and Use Restrictions**

No part of this publication may be reproduced, stored in a retrieval system, or transmitted in any form (including electronic, mechanical, photocopy, and facsimile) without the prior written permission of Real-Time Innovations, Inc. The software described in this document is furnished solely under and subject to RTI's standard terms and conditions available at <https://www.rti.com/terms> and in accordance with your License Acknowledgement Certificate (LAC) and Maintenance and Support Certificate (MSC), except to the extent otherwise accepted in writing by a corporate officer of RTI.

#### **Third-Party Software**

RTI software may contain independent, third-party software or code that are subject to third-party license terms and conditions, including open source license terms and conditions. Copies of applicable third-party licenses and notices are located at [community.rti.com/documentation.](https://community.rti.com/documentation) IT IS YOUR RESPONSIBILITY TO ENSURE THAT YOUR USE OF THIRD-PARTY SOFTWARE COMPLIES WITH THE CORRESPOND-ING THIRD-PARTY LICENSE TERMS AND CONDITIONS.

#### **Notices**

#### *Deprecations and Removals*

Any deprecations or removals noted in this document serve as notice under the Real-Time Innovations, Inc. Maintenance Policy #4220 and/or any other agreements by and between RTI and customer regarding maintenance and support of RTI's software.

*Deprecated* means that the item is still supported in the release, but will be removed in a future release. *Removed* means that the item is discontinued or no longer supported. By specifying that an item is deprecated in a release, RTI hereby provides customer notice that RTI reserves the right after one year from the date of such release and, with or without further notice, to immediately terminate maintenance (including without limitation, providing updates and upgrades) for the item, and no longer support the item, in a future release.

Technical Support Real-Time Innovations, Inc. 232 E. Java Drive Sunnyvale, CA 94089 Phone: (408) 990-7444 Email: [support@rti.com](mailto:support@rti.com) Website: <https://support.rti.com/>